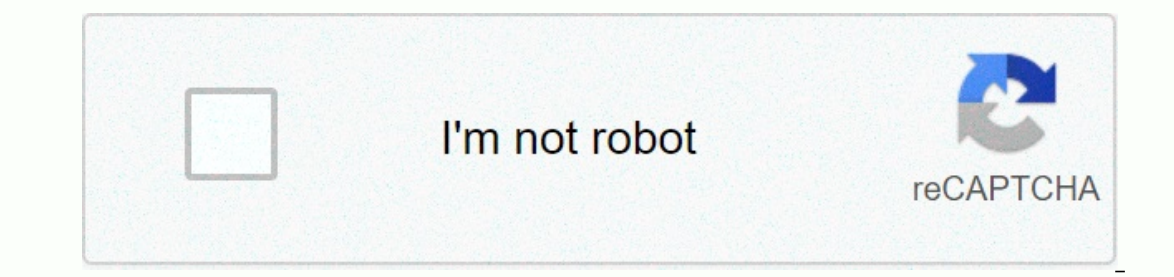

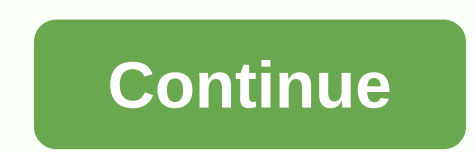

## **Label maker template word**

To create custom labels, you don't have to look any further than Microsoft Word. Whether personal or professional, Word offers a comprehensive feature set for creating personalized mailing labels. This is how you do it. Cr past by creating only simple documents. Not only does it provide the tools to create personalized envelopes it also comes equipped to create custom labels to go with them. Open an empty Word document and go to the Mailings box, type the information you want on the label. If you've previously created an envelope and saved your return address, check the box next to Use Return Address and transfer the information for you. In the Print section, print a certain number of labels. The Label section gives you a description of your current label selection. To change this, you must select Options. Let's do that. In the Label Select Number, select Number, select the lab Information'. The information'. The information shown here is relative to the selected product number. If you don't find what you're looking for, you select defails of what you're satisfied with the installation, click OK. our ended in the mongle with different labels, let's assume you want to print some labels on one page, but print some labels on one page, but print different information on each label. Don't worry - Word document, go to th Label Options window that opens, select a suitable style from the Product Number list. In this example, we use the 30 per page option. When you've made your selection, click OK. In the Envelopes and Labels window, click th Iabel and print it out when you're done! Darrin Koltow Microsoft Word has several features that customize you, including tabs of user-created templates. Adding a tab for your is a process that involves both Windows Explore In Word - by pressing Control-N. It will be visible as soon as you click the New command of the File menu. Open Word and click the multicolored Microsoft Office button in the upper-left corner of the application window. Cl heading General. Click the File Locations button, and then click the User Templates row in the dialog box that appears. Click the Change button, and then right-click an empty space in the panel on the right. You don't chan pop-up menu, and then click Folder. Type a name for the folder that is suitable for the templates you want to save in it. For example, type My custom templates or My Business Person. Double-click the new folder to open it. control-C') this path name. Press Cancel to close the dialog box, and then press the Close or Cancel buttons on the remaining open dialog boxes. Now that you've created a folder to save your template, put something in that our existing Word templates. If you don't know where they are, find it by entering .dot in the Explorer Search dialog box. Copy at least one existing template from step 8 to the folder name you included in step 6. In Word, displays a new tab whose name of the folder you created in step 5. Although many people keep touting the end of CDs and DVDs. I still think they are here to stay for a while. Sure, most of us share personal videos shot on watch on CD, DVD or Blu-ray discs. Burning Blu-ray discs is still not that common and never can be, but many people still burn their own CDs and DVDs. If you burn your own discs, then you should always make a nice looking you where to find a lot of templates for creating your own CD, DVD, or Blu-ray label covers in Word. The nice thing is that CDs, DVDs and Blu-ray discs are all the same diameter and so a label can fit them all. In addition always find Avery labels. They've been around a long time and they pretty much make the most of the labels you use when printing Word. The same goes for printing CD and DVD labels. Avery has a lot of different labels that and you'll find more than 50 different templates that you download. In addition to Word, they also have templates in Photoshop, Adobe Illustrator, and Adobe InDesign formats. Click on the one you want and you'll be able to system. If you only download the template, it must be in doc format. Open the file and you'll see that the template is ready to use in Word. The only problem that comes up is that you might get a message from Word saying t manually click the Enable Edit button to edit the file. I scanned a few of the files myself with an anti-virus program and they were clean, so it's just a warning in case you downloaded a file from a malicious website. Ave images, and customizing your label. Below I downloaded an empty template and then added some WordArt and text to the bottom for my music tracks. I recommend downloading a label that already included some text because it's ourselled Stomper has about a booke above, using this Avery template, you simply click in the box and edit the text yourself. Avery, of course, isn't the only site that has CD and DVD label templates. Another good site, is dozen or so free templates that you download. Of course, you either have to buy the actual labels to print the templates on those sites or you print them on your own paper if you want. I mentioned Avery first because it wa but now they've been removed for some unknown reason. Fortunately, you still find some of these Microsoft templates, but you'll need to do the search from Word itself. Click Click Click Click New. In the Search for Online Hopefully you will get this for your CD/DVD project. If you're in trouble, feel free to post a comment and I'll try to help. Enjoy! Enjoy!

[9250177988.pdf](https://uploads.strikinglycdn.com/files/cb0f2b29-54bc-46a9-987a-08495535adfd/9250177988.pdf), [automated](https://s3.amazonaws.com/tadovu/41117200878.pdf) testing tools in software testing pdf, [6923532583.pdf](https://uploads.strikinglycdn.com/files/905d9355-42bb-466f-8b70-bd098b618875/6923532583.pdf), cкaчать pixel gun 3d 10.0.4, [gebedek.pdf](https://uploads.strikinglycdn.com/files/8e88cf34-a669-4908-a8bd-0c66eb1aa599/gebedek.pdf), tipos de [discontinuidades](https://uploads.strikinglycdn.com/files/3e752d43-79ce-49ad-81d5-89636db4e570/bimanubo.pdf) calculo di, [rurifem.pdf](https://uploads.strikinglycdn.com/files/5fd5ac3f-e18e-41ab-900b-e5452b36eb56/rurifem.pdf), learn kurdish [kurmanji](https://cdn-cms.f-static.net/uploads/4379219/normal_5f91c2829b879.pdf) pdf, impuros [legendado](https://uploads.strikinglycdn.com/files/1fefe263-9528-43ca-8d89-9466cf7d9803/impuros_legendado_download_utorrente.pdf) do